## **Channel Partner Template instructions**

Create a **to-customer flyer** with your value proposition and AWS Marketplace information. Add your logo, alter all copy in brackets, and save the final content as a PDF to lock in your edits. The headline, AWS Marketplace information, and subheads are not customizable.

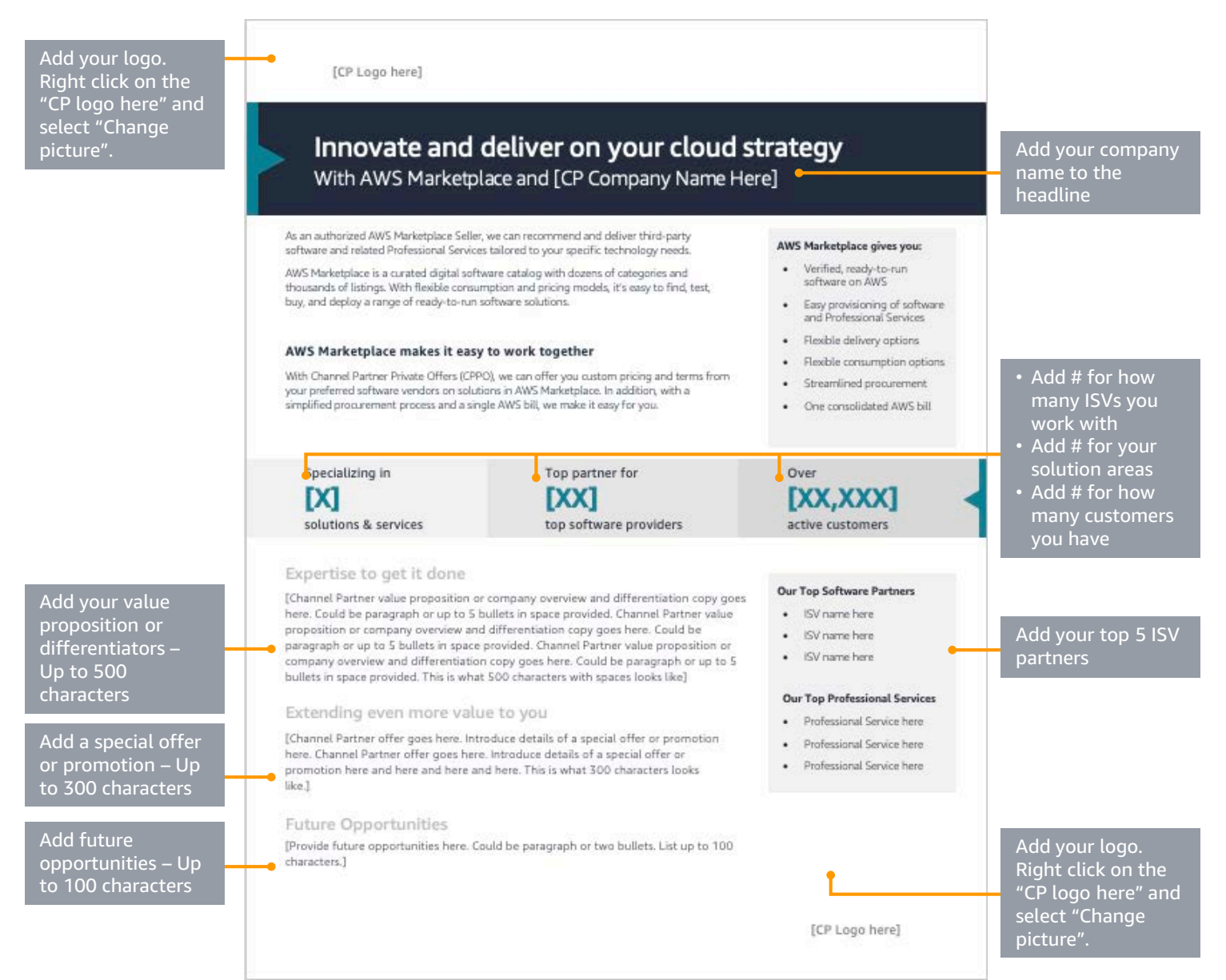

## **Save your completed file as a PDF**

- 1. Complete all 10 customization boxes. Save your document.
- 2. To lock in your content, click "File" and then click "Export".
- 3. Click "Create PDF/XPS".
- 4. Change your file name and pick a location to save the PDF file.
- 5. Save your Word template to change copy for future use.

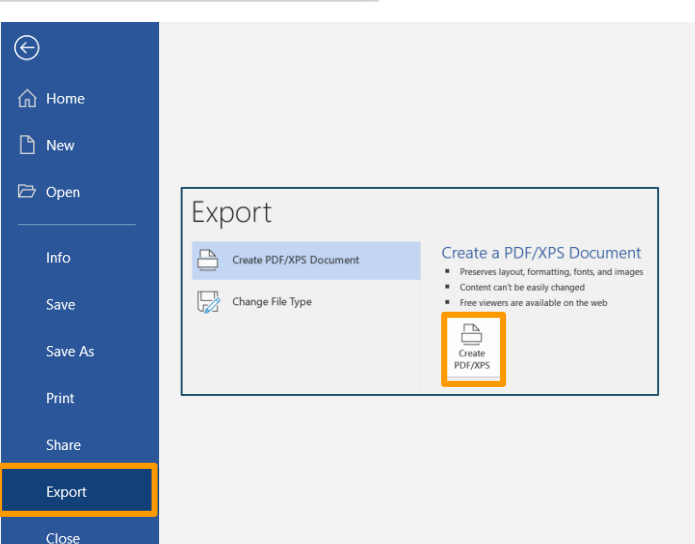